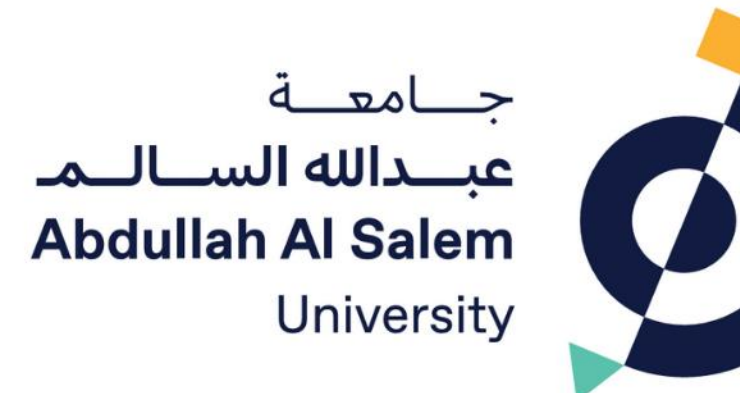

## نظام القبول - جامعة عبدالله السالم

دليل الطالب الإرشادي الجزء 2: خطوات تسجيل الرغبات

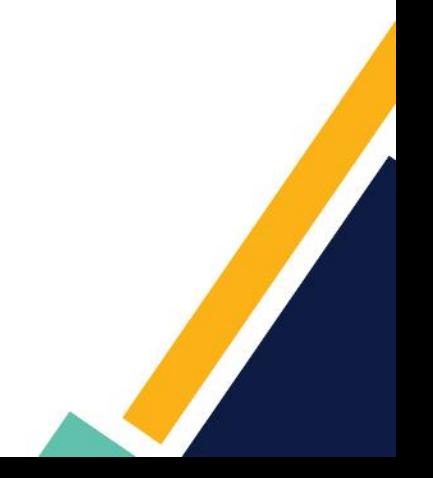

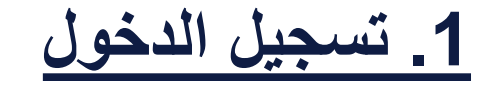

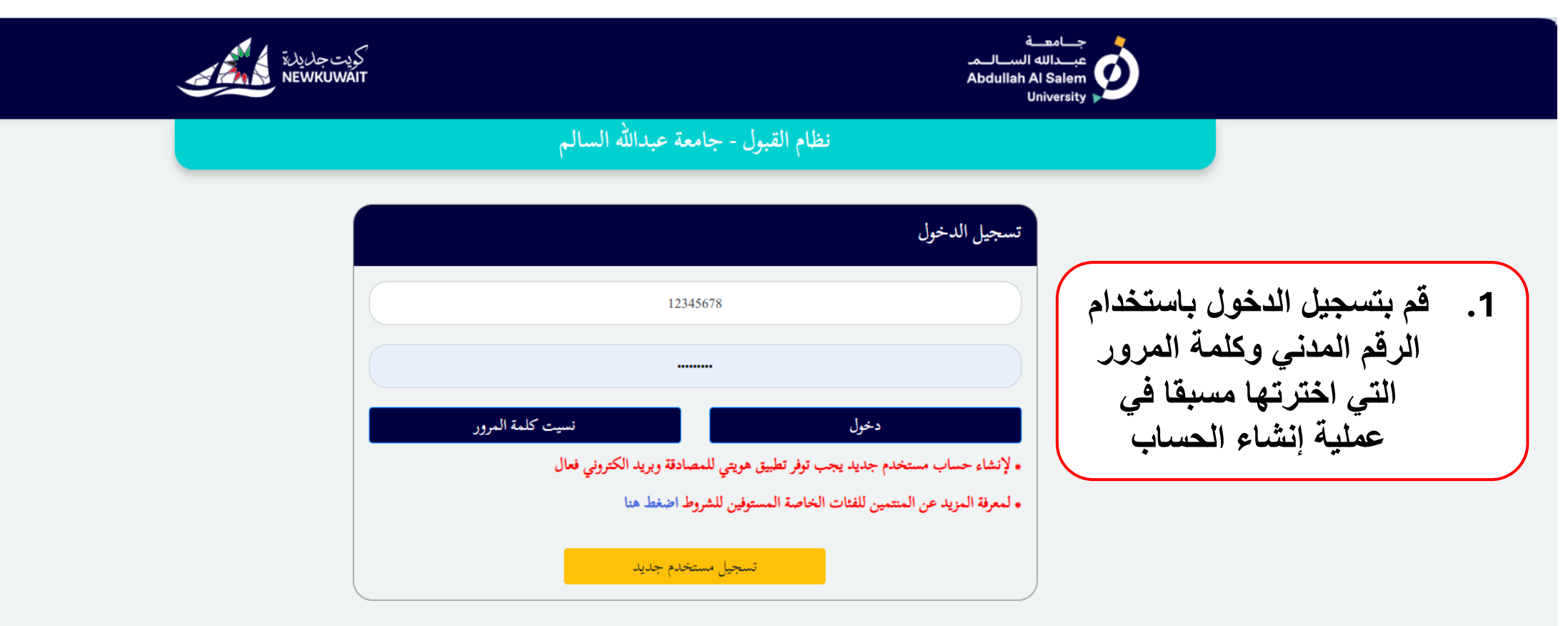

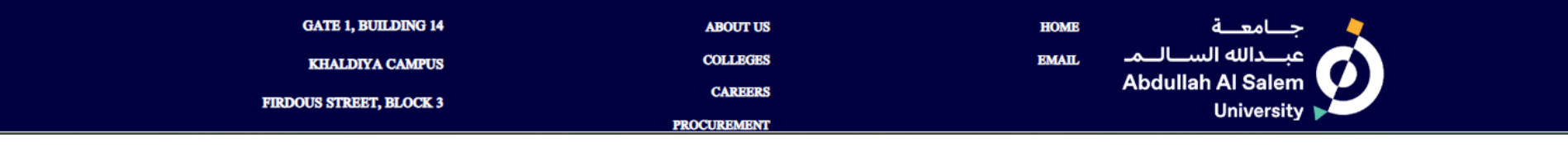

**.2 الصفحة الرئيسية**

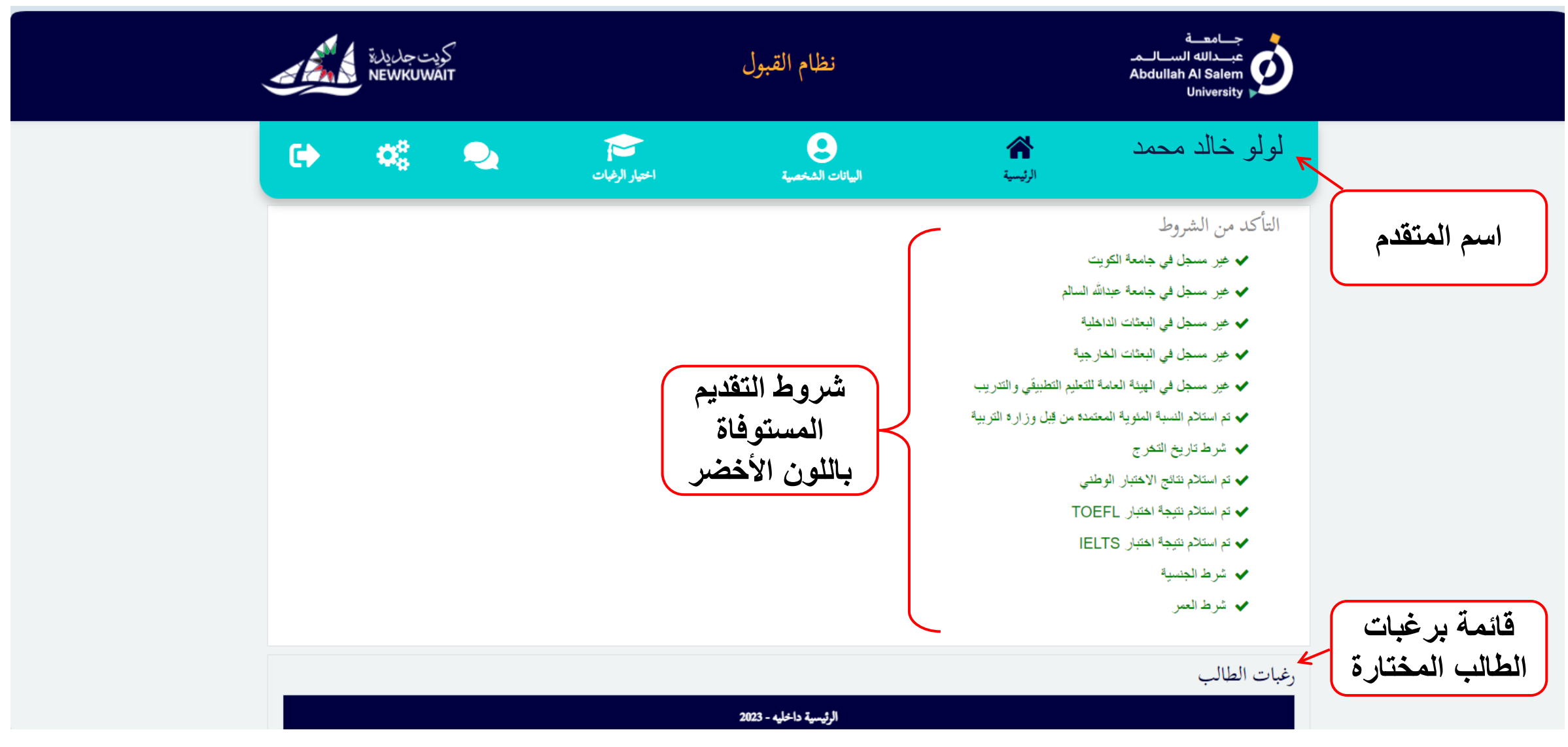

**.3 اختيار الرغبات**

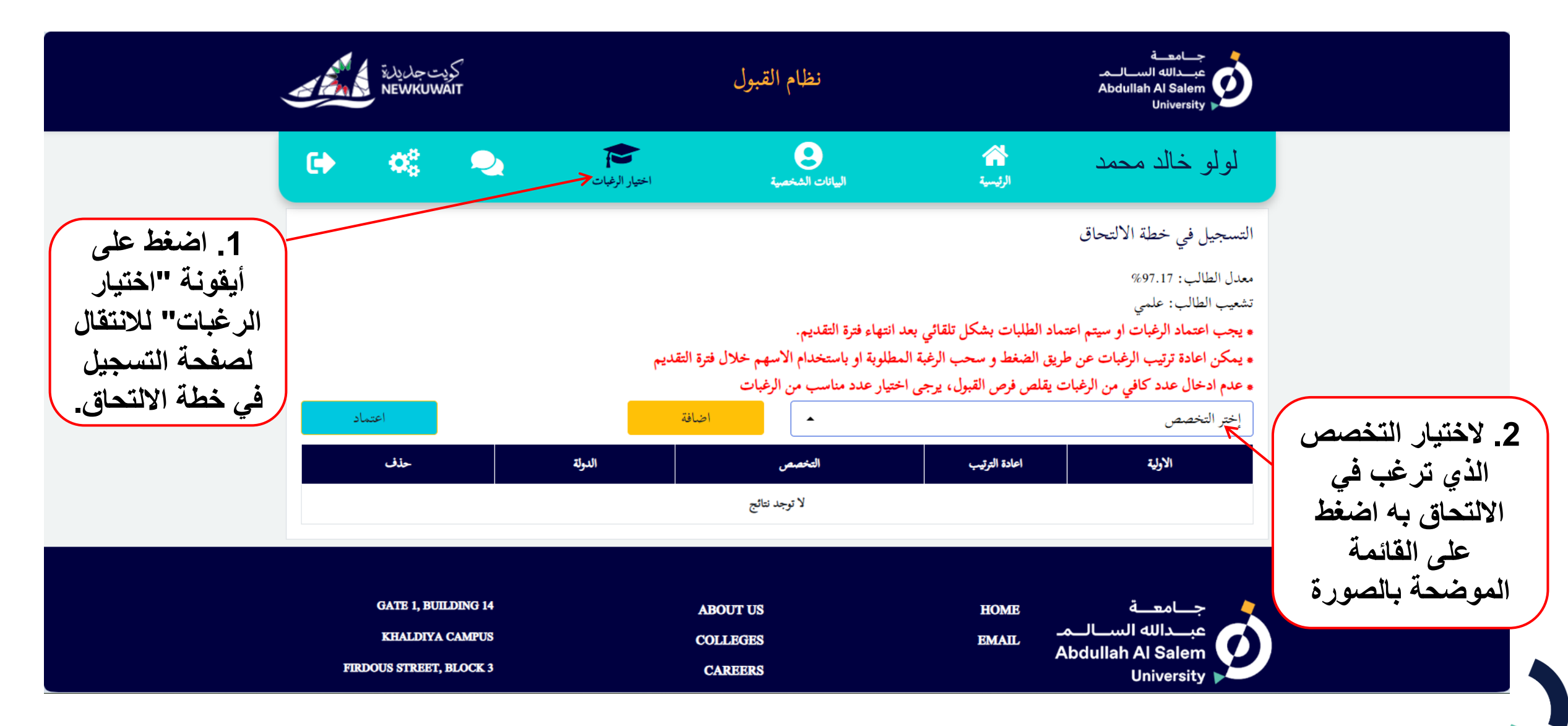

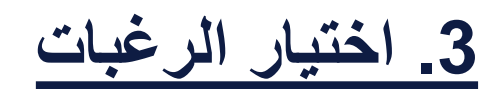

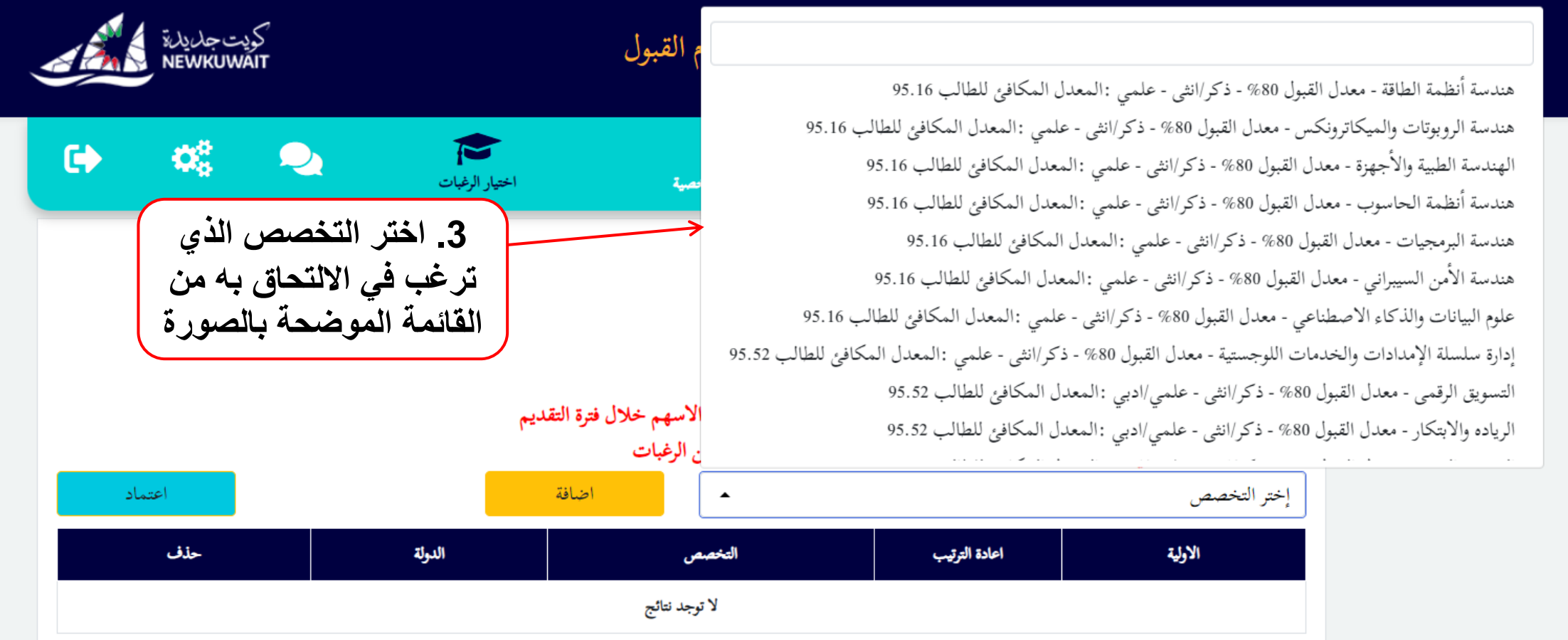

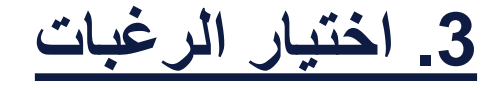

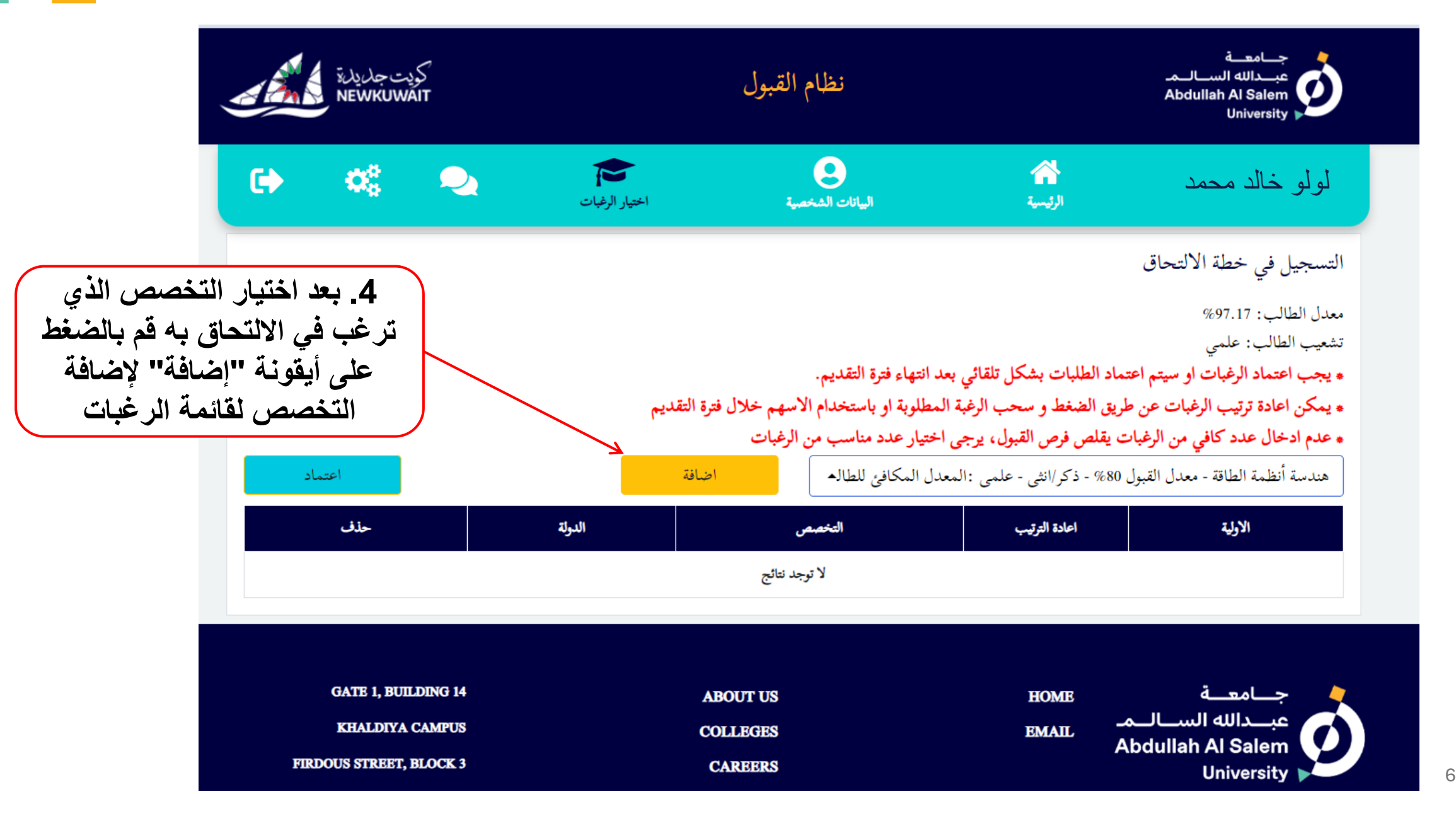

**.3 اختيار الرغبات**

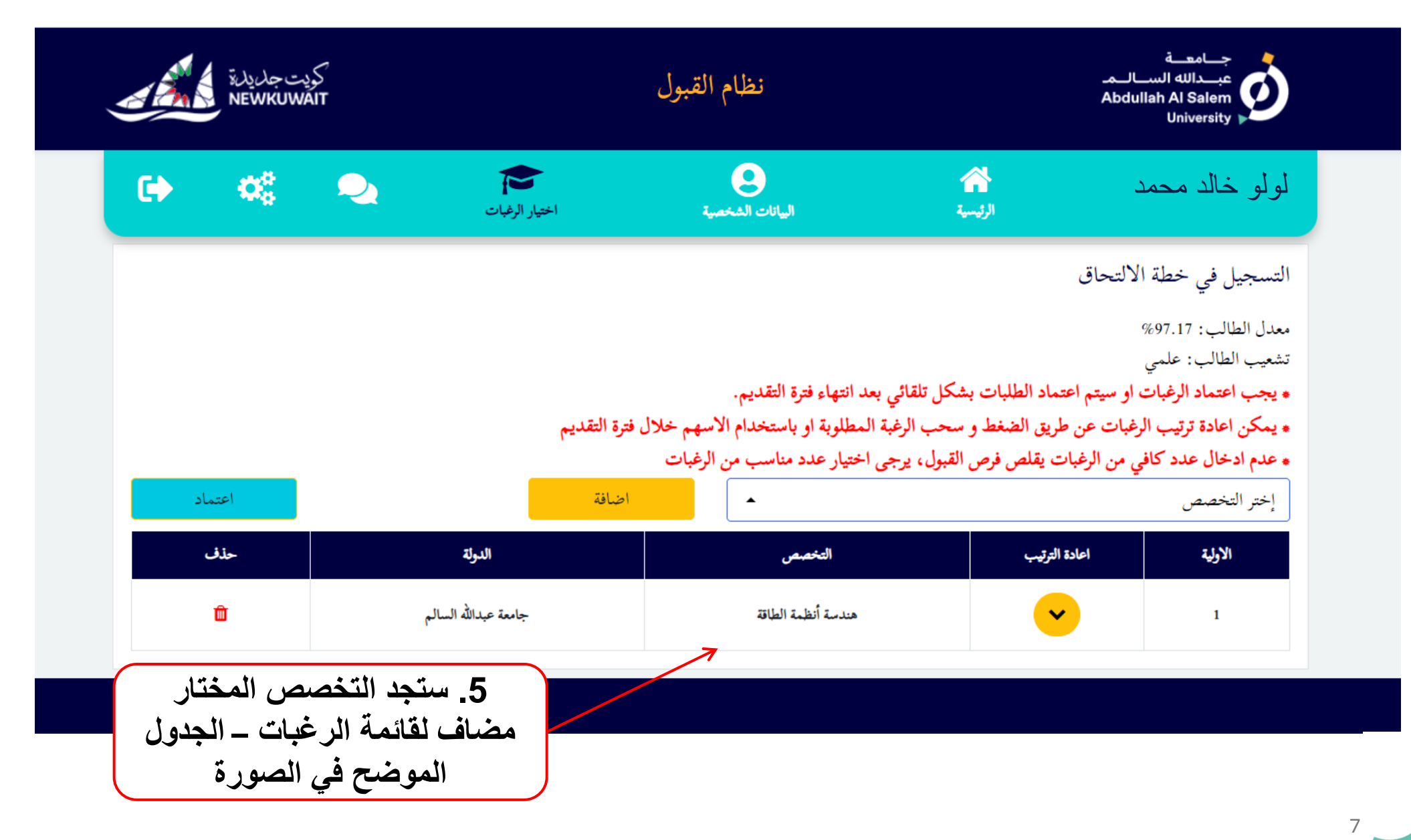

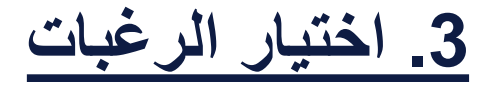

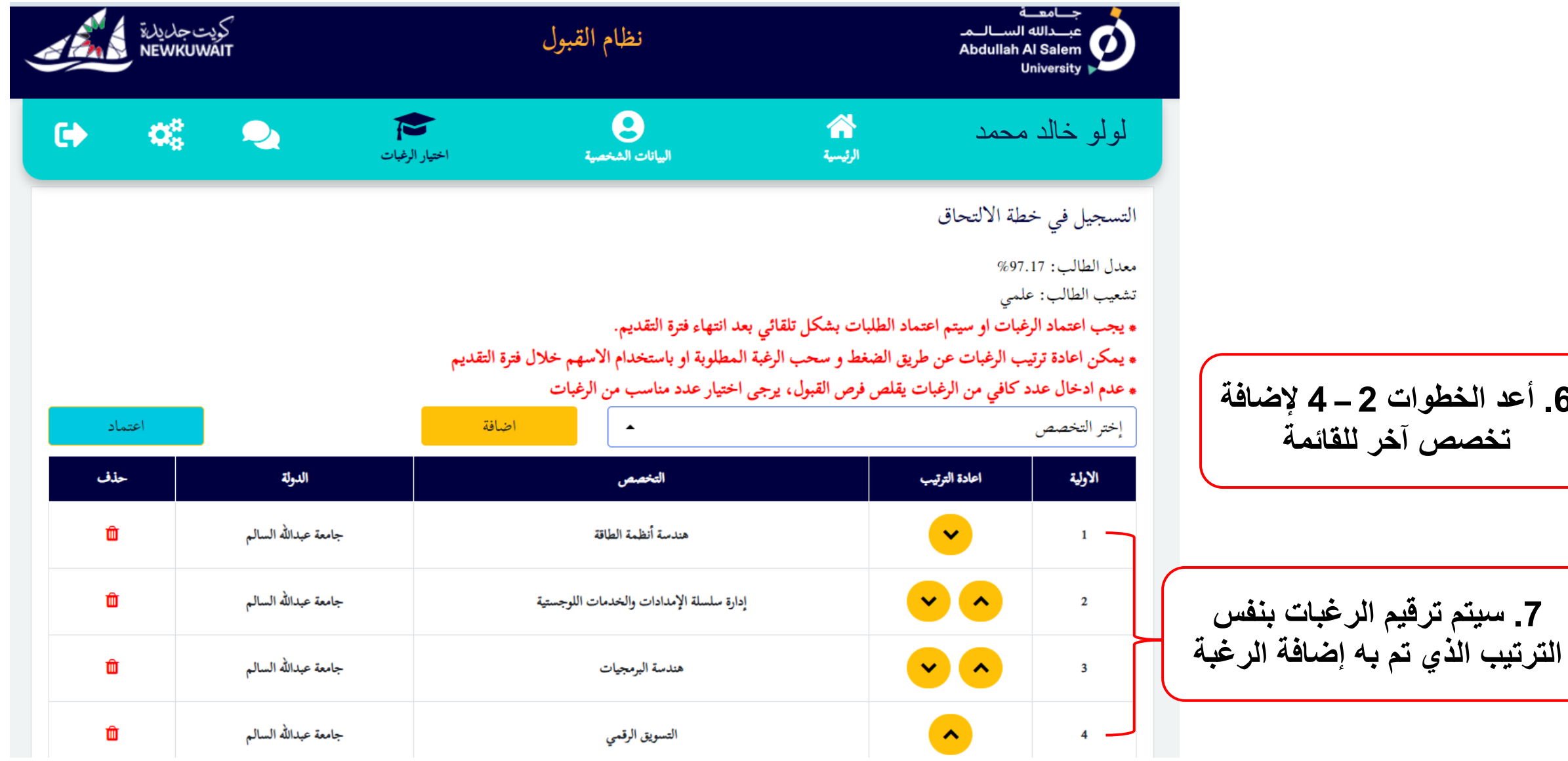

**.6 أعد الخطوات 2 – 4 إلضافة** 

**تخصص آخر للقائمة**

**.7 سيتم ترقيم الرغبات بنفس** 

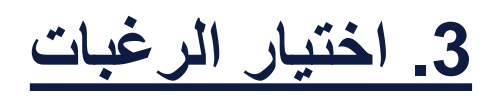

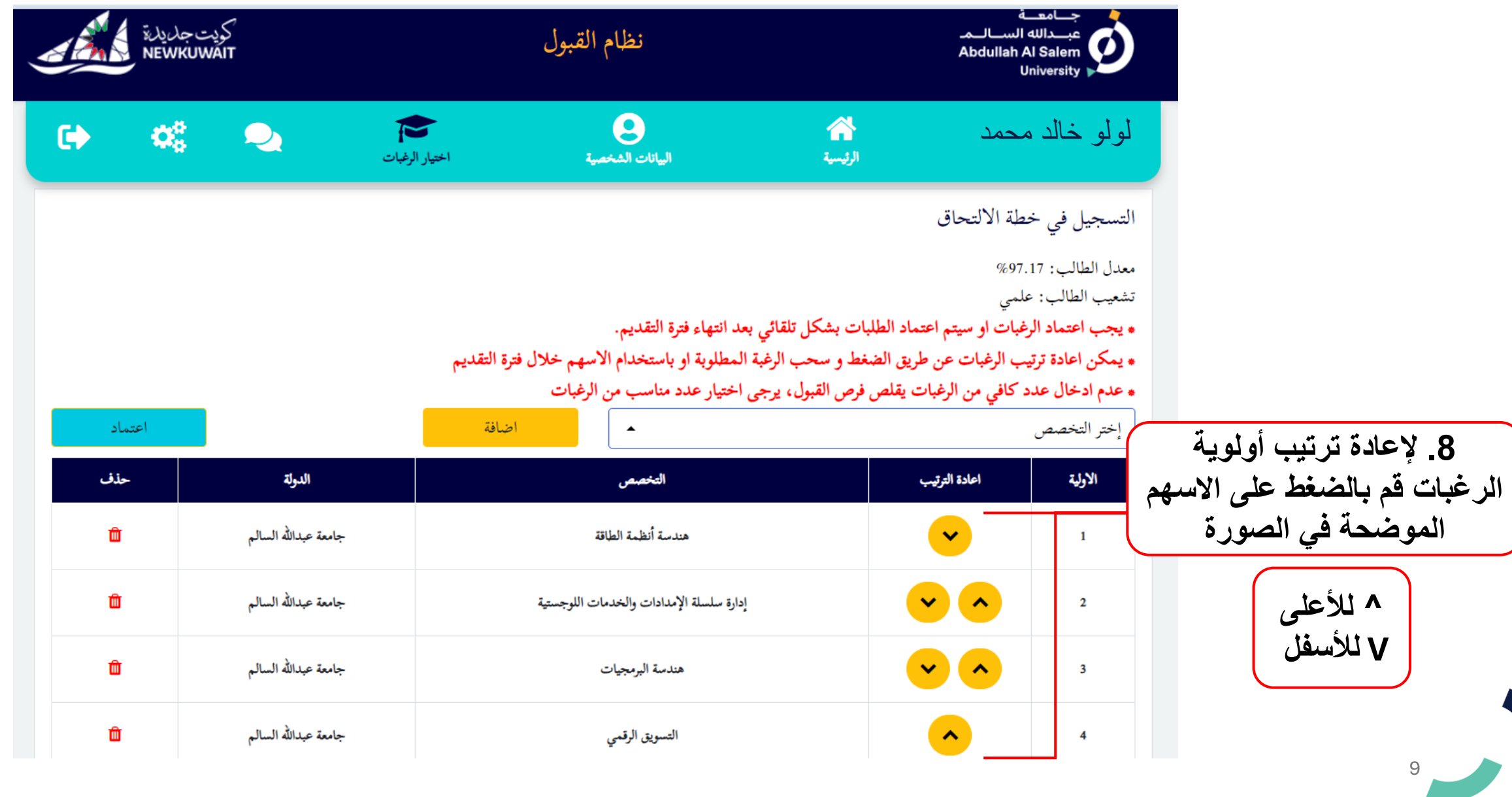

**.3 اختيار الرغبات**

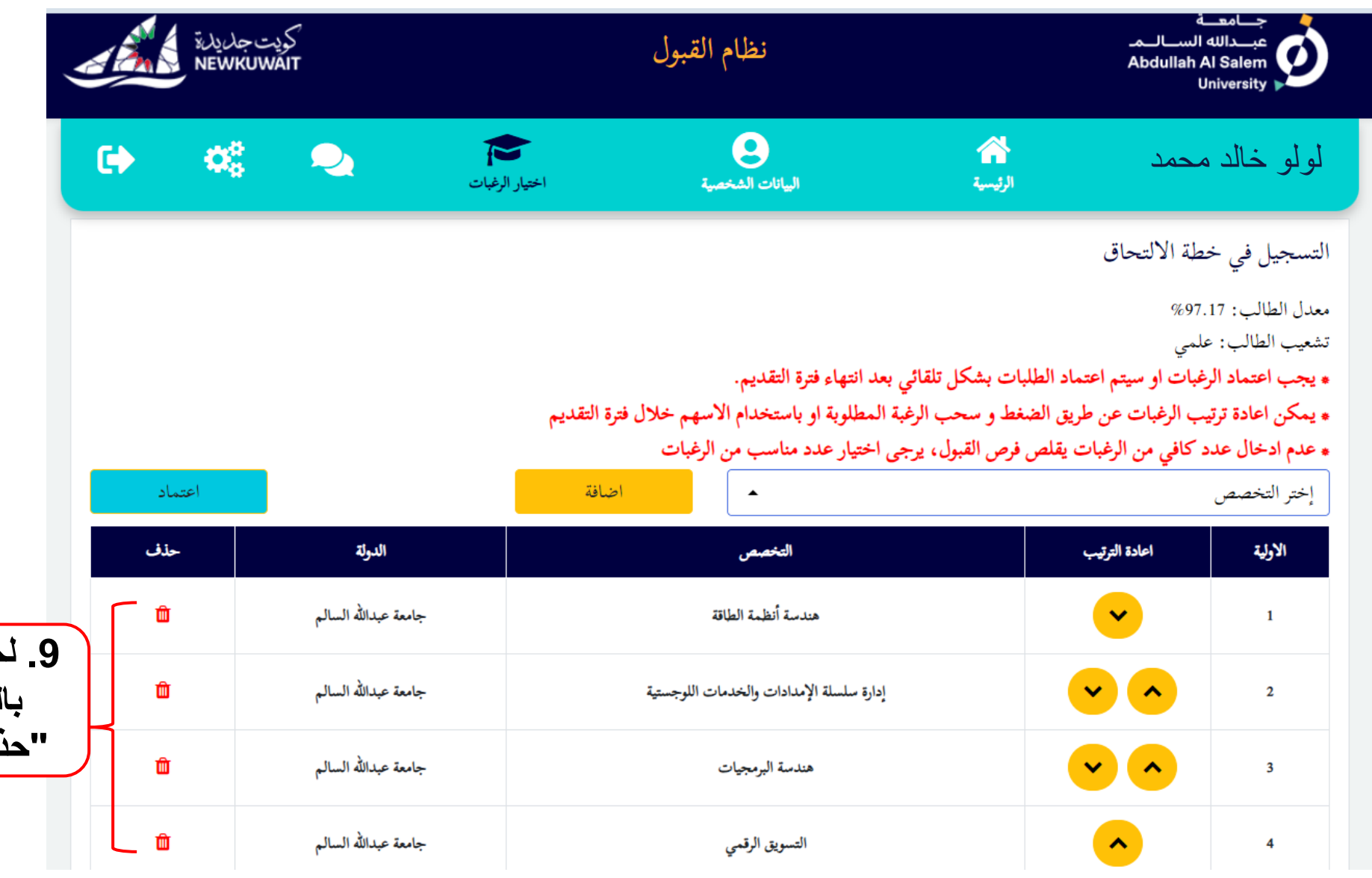

**.9 لحذف أحد الرغبات قم بالضغط على ايقونة "حذف" التابعة للرغبة** 

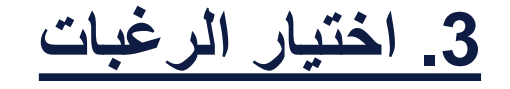

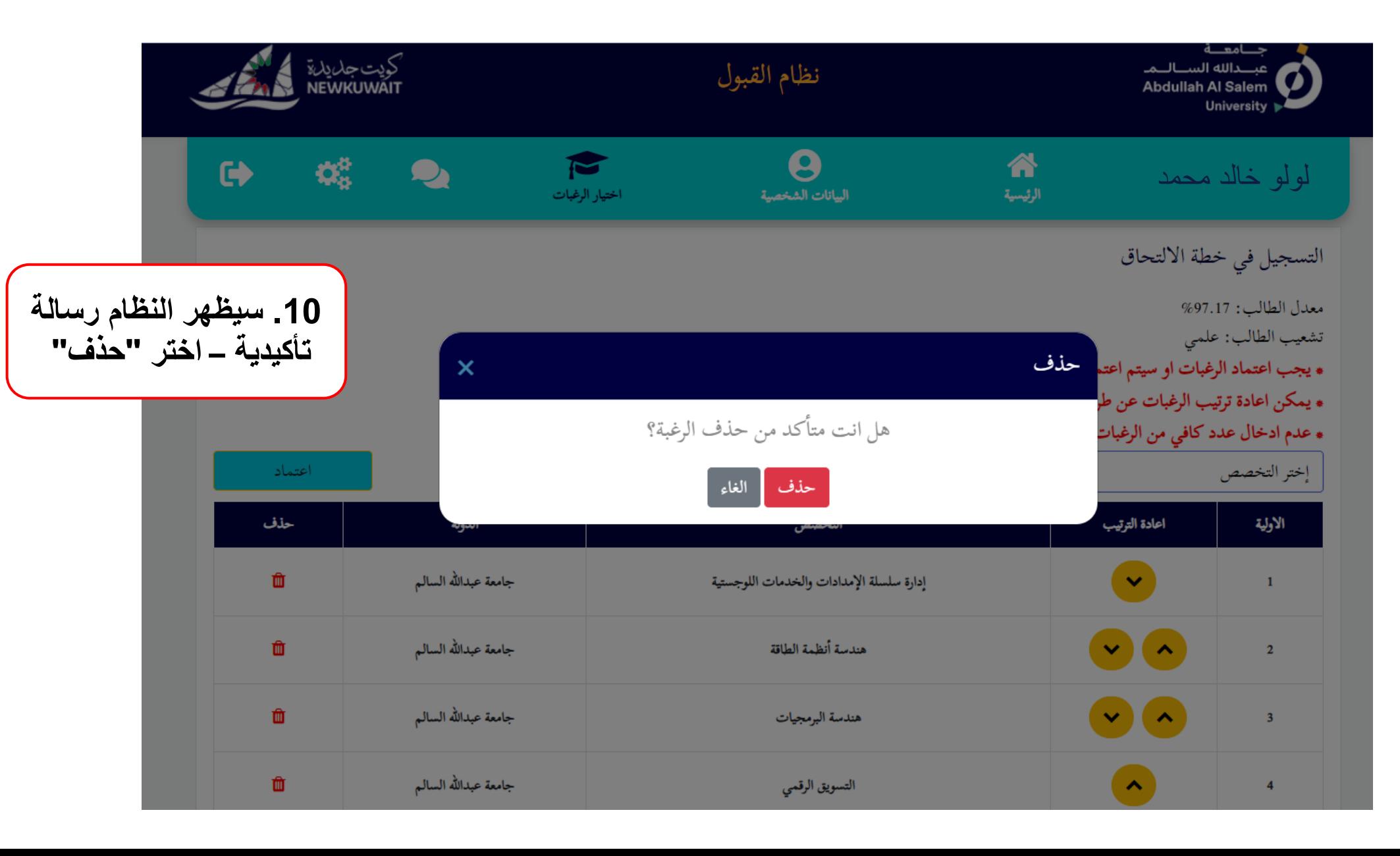

**.4 اعتماد الرغبات**

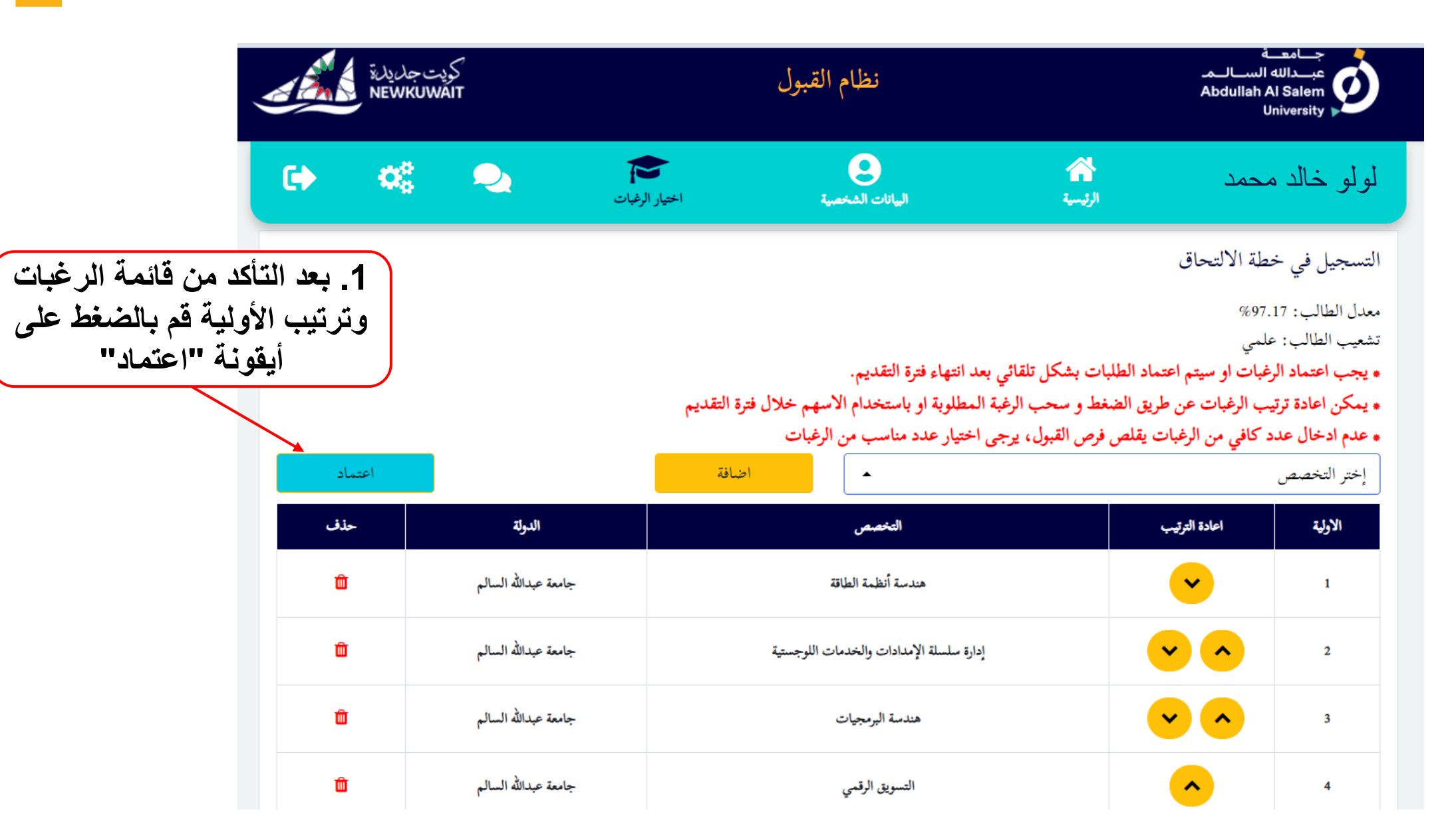

**.4 اعتماد الرغبات**

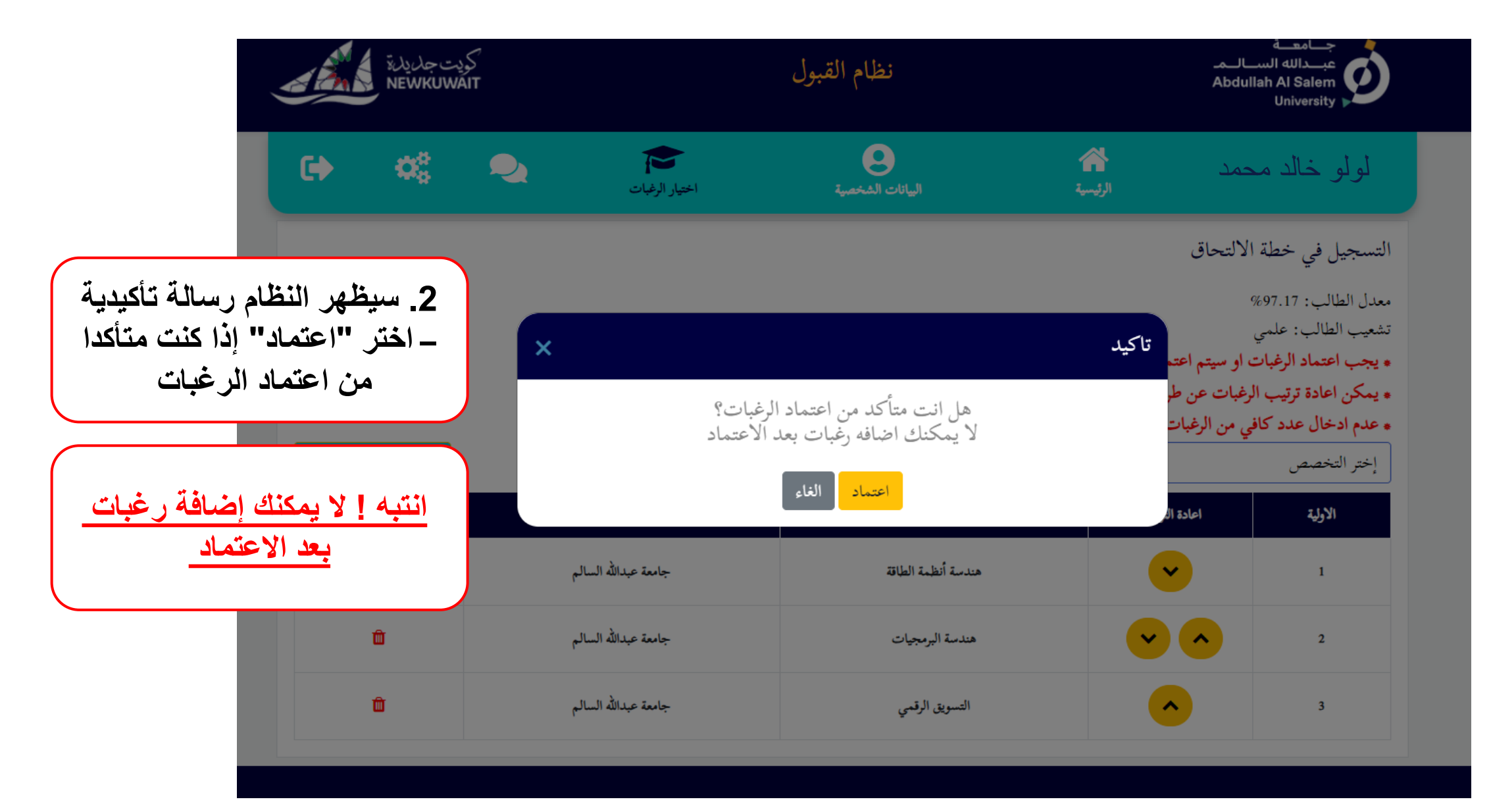

**.4 اعتماد الرغبات**

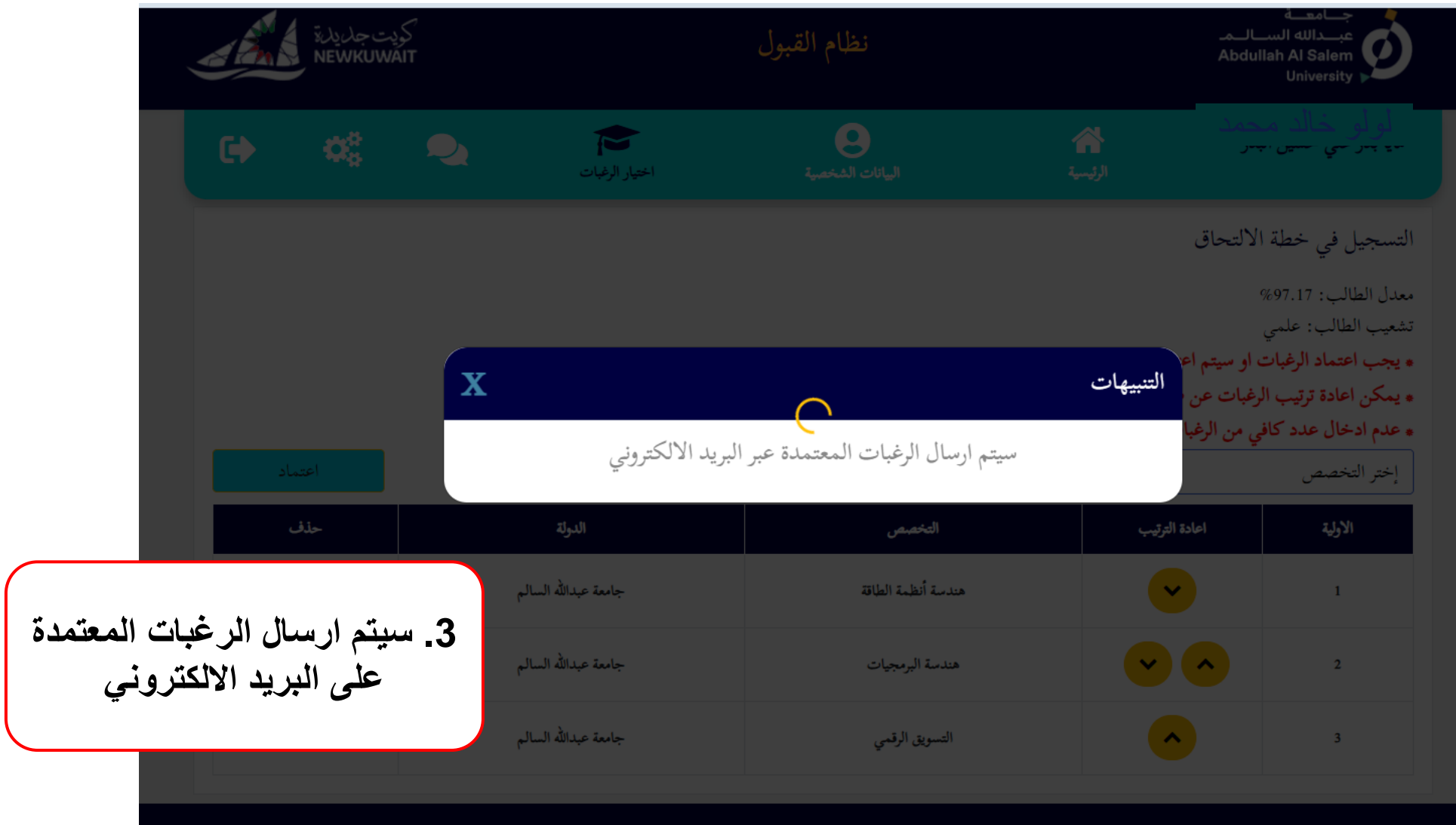

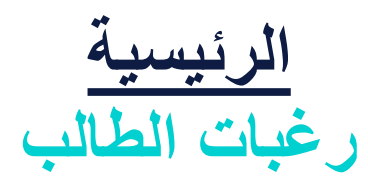

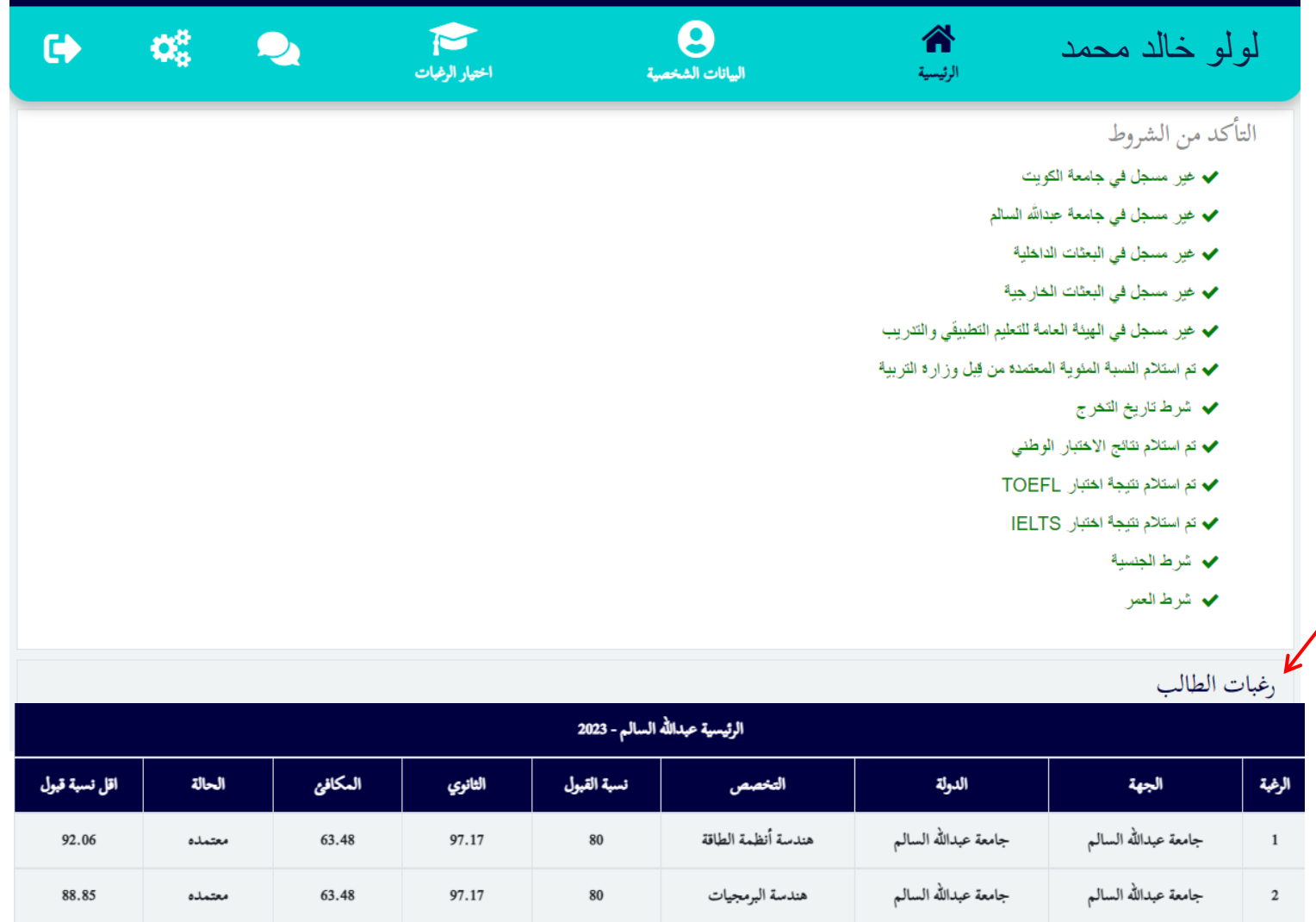

85.39

معتمده

68.29

97.17

 $80\,$ 

**في الصفحة الرئيسية ستجد قائمة برغبات الطالب المختارة**

جامعة عبدالله السالم

 $\overline{\mathbf{3}}$ 

جامعة عبدالله السالم

التسويق الرقمي

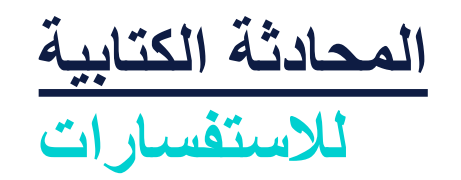

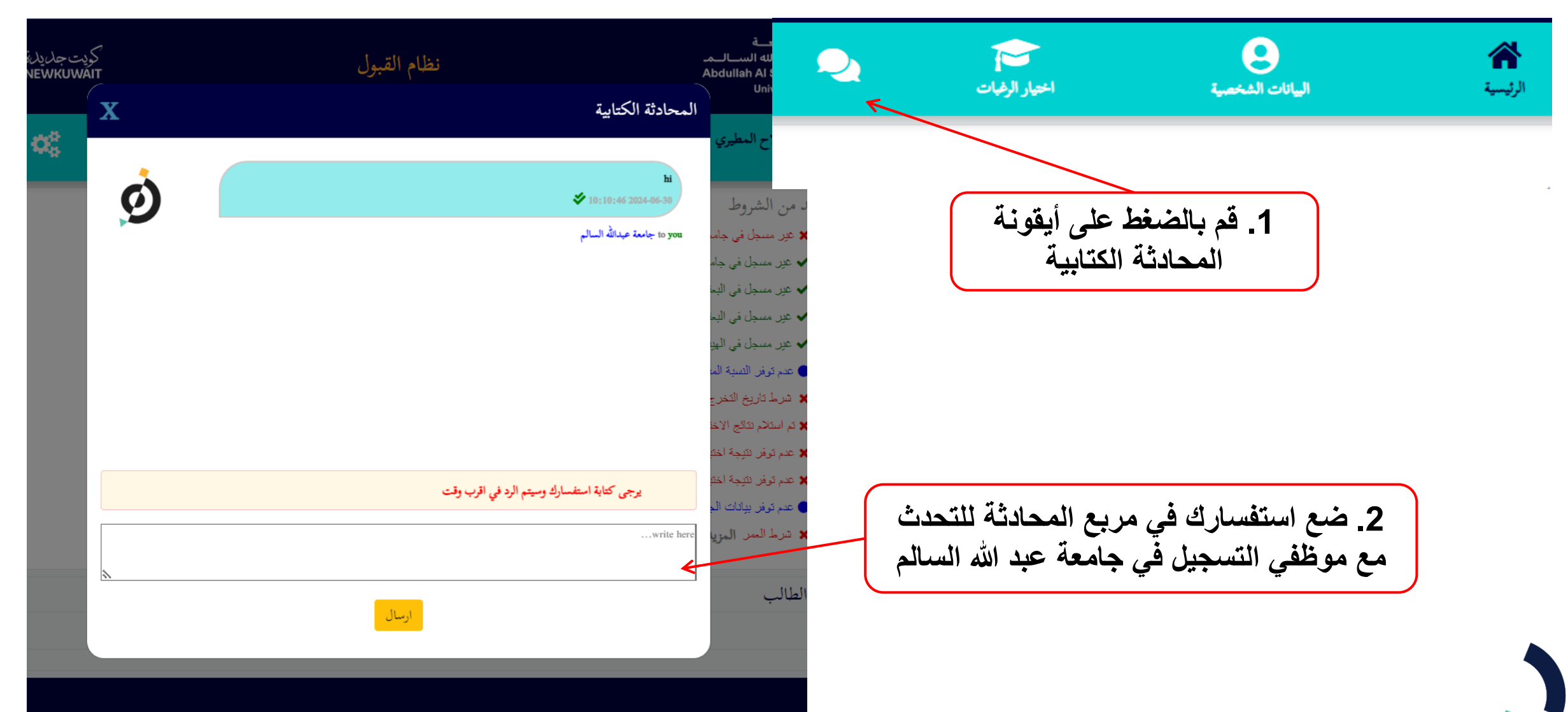

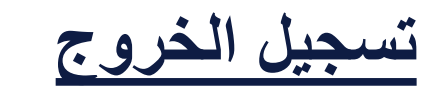

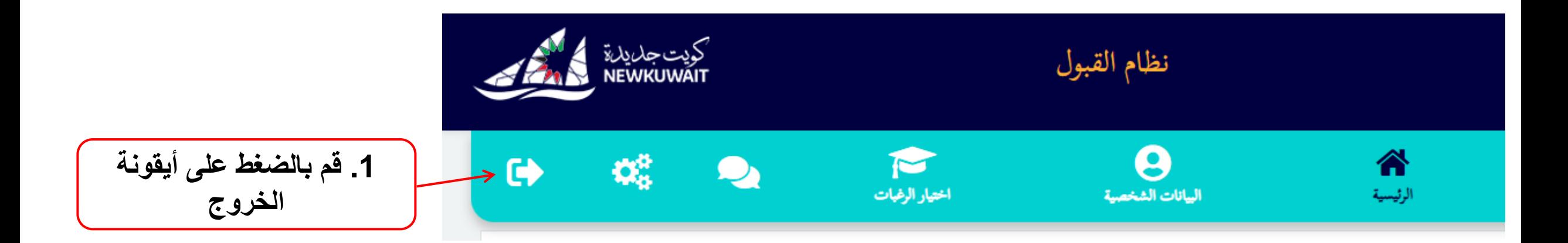

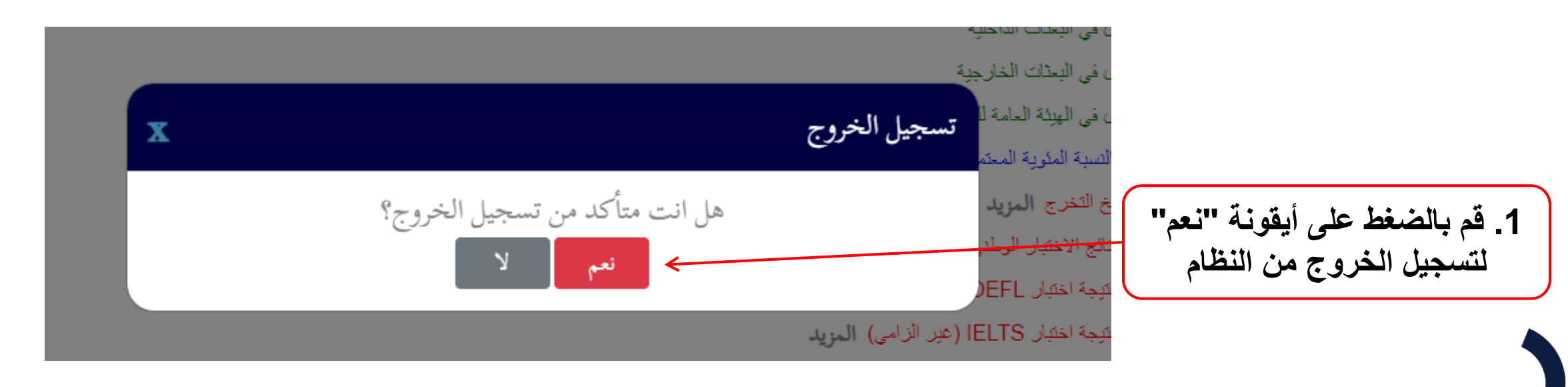